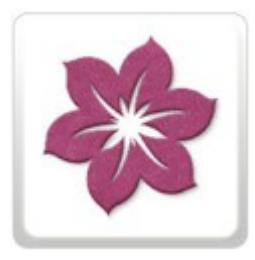

# **BERNINA<sup>G</sup>**

## **Working with Embroidery** Using the Cutwork Tool & Software

Created by: Amanda Whitlatch

> Design by: Sarah Vedeler

*With the BERNINA Cutwork Tool and Software it has never been easier to create a pre-cut appliqué shape for an existing embroidery design.*

### **Download the Heart Design**

- Visit the BERNINAUSA.com website to access the design.
- Navigate to the Sewing Celebrity Scrapbook Page
- Scroll down to artist *Sarah Vedeler* and click the link to download Sarah's Embroidered Heart Designs.

### **Open the Embroidery Design in the Cutwork Software**

- Select *File> New*. Click on the radio dot in front of *From Embroidery.*
- Click on the *Browse* icon next to *From Embroidery.*
- Locate and Select the downloaded embroidery design: **Concentric-Heart-Small.exp** and *Open.* NOTE: Make sure the design was previously removed from the zip file.
- Click on the drop down arrow next to the Hoop and select Bernina 130 x 100 Medium #26 Hoop. Click on *Next*, and *Finish*.
- Select the design by clicking on it in the *Sequence Manager*.
- Select the *Auto Sequence* icon to disable it.
- The design expands to reveal all the components. Delete all the objects EXCEPT for Object 1 - the heart outline shape. Note: *Edit >Select All,* hold the <CTRL> key and click on Object 1 to deselect . Press the <Delete> key to delete all object except the outline.
- Select the heart outline from the Sequence Manager.
- Right click on the selected design and from the dropdown context menu select the option Auto Border & Cut. Place a radio dot in front of Cut <OK> (Distance should default to 0.0 - so inside or outside has no effect.)
- Select the original Object (Heart outline) and <Delete.>
- Select the remaining object and from the Outline Object properties dialog on

heart\_cut.exp

the right side of the workspace, select the *Cutwork Icon*.

#### CutWork

### **Save and Export**

- Select *File* and *Save As*. Name the file **Heart\_cut.Draw**
- Select the Export icon to send the design to the machine of your choice for cutting.

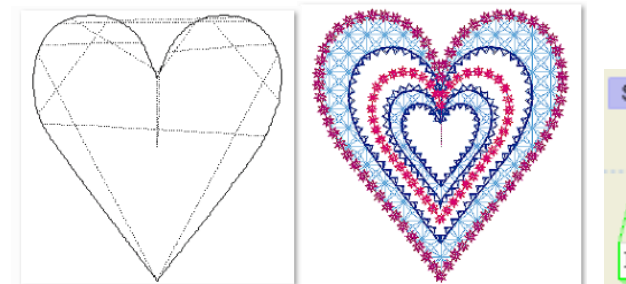

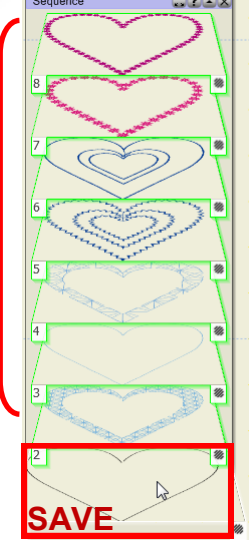

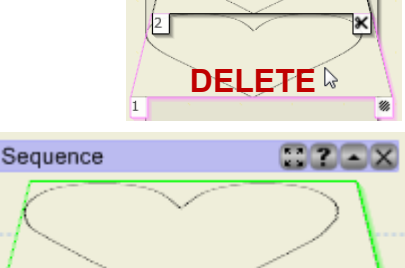

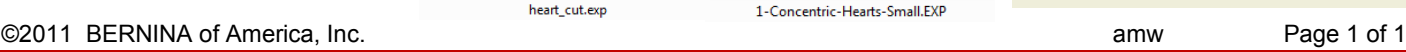

**DELETE**